## **D-Info**

siehe auch: *T-Online ZV-light Datensicherung DFÜ Grafikdatenbank Mahntexte Telefongebühren Aussichten*

*Mein System* gestattet den Aufruf und die Übernahme von Adreß- und Telefoninformationen aus *D-Info*. Im Fenster *Aussichten* wird der Schalter *D-Info aufrufen* betätigt. Das Programm *D-Info* wird aufgerufen und eine Adreß- oder Telefonnummernsuche kann beginnen.

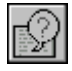

*D-Info aufrufen*

Die Adreßdatenübernahme erfolgt, indem die Adreßinformationen in die Zwischenablage kopiert werden. Dazu besteht in *D-Info* eine Funktion. In *Mein System* wird eine Adresse neu angelegt oder eine vorhandene angezeigt. Durch Betätigung des Schalters *D-Info einlesen*, wird die Zwischenablageinformation ausgelesen und in einem Fenster dargestellt. In diesem können die Adreß- und Telefondaten entsprechend zugeordnet werden. Die Übernahme erfolgt nur in die Felder, die auch leer sind. Damit wird gewährleistet, daß keine Daten überschrieben werden und z.B. nur die Telefonnummer eingelesen wird.

Folgende Daten werden gelesen:

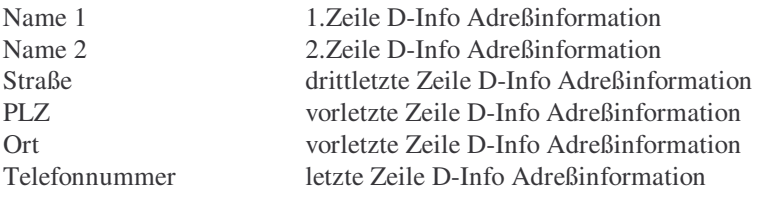

Wird in der letzten Zeile das Wort "Anrufbeantworter" übergeben, so gilt die vorletzte Zeile als letzte Zeile.

Folgende Informationen in der Telefonnummernzeile werden vor dem Einlesen gelöscht oder ersetzt:

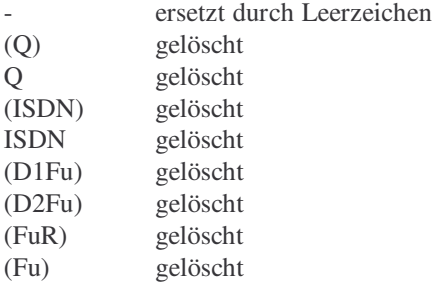

Adreßinformationen ohne Telefon- oder PLZ, Ortsangaben oder von obiger Beschreibung abweichende Darstellung erzeugen bei der Datenübernahme eine Fehlermeldung.

In der Datei MS99.INI ist das Verzeichnis und der Dateiname für die EXE-Datei gegebenenfalls einzutragen. Dies wird im Bereich [Zusatz] in den Zeilen DInfoPfad= und DInfoEXE= vorgenommen. Vorbelegt sind die Einträge mit: C:\WINDOWS\DINFO3 und DINFOWIN.EXE. Ist *D-Info* in diesem Verzeichnis mit diesem Namen installiert, braucht keine Veränderung der MS99.INI vorgenommen werden.

Soll kein *D-Info* verwendet werden, so kann die Funktion im Nutzerprogramm gesperrt werden. Dann werden auch neben dem Aufruf des Programmes die Funktionen zur Datenübernahme gesperrt.